# Welcome to

# My RRA  $\overline{\phantom{a}}$  Accessing Your Insurance Through Our New Online Portal

# Mobile **Desktop**

Open either your App store (Apple Devices) or Play store (Android Devices) app and search "Robertson Ryan". Download the My RRA app.

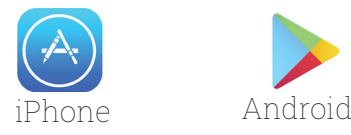

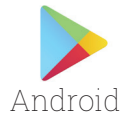

Sign up for a new account Enter your Username and Password.<br>Enter your Username and Password. Sign up for a new account

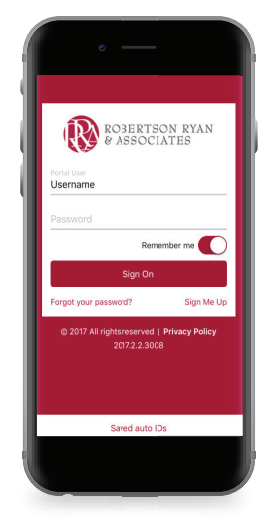

Explore your policies, get an auto ID card, contact your agent, and more!

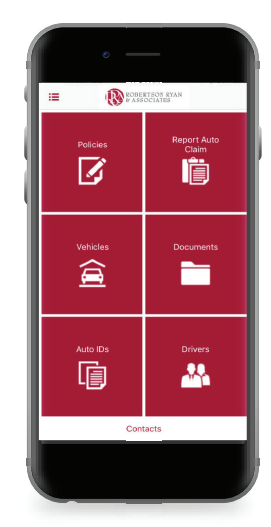

### Step 1: Step 1: Step 1:

Visit www.RobertsonRyan.com and scroll to "Client Login" at the top right corner. In the dropdown menu select "My RRA".

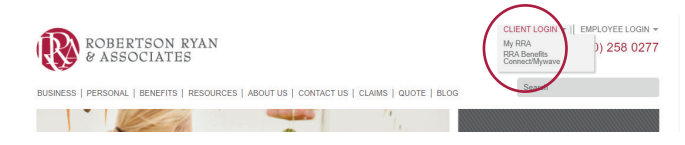

## Step 2: Step 2:

New Accounts require Phone #, Policy #, Policy Expiration... New Accounts require Phone #, Policy #, Policy Expiration... Enter your Username and Password.

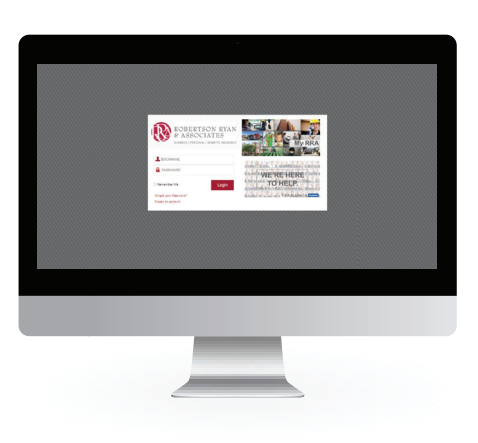

# Step 3: Step 3:

Explore your **policies**, get an **auto ID card, contact** your agent, and more!

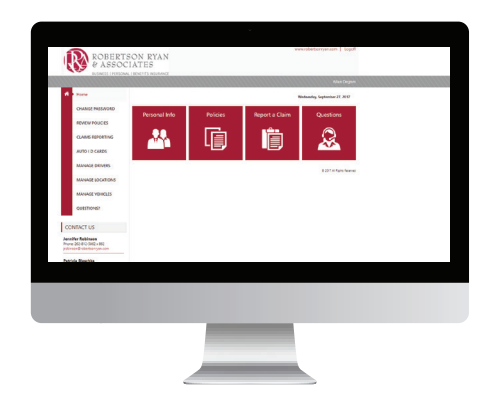

Email questions to info@RobertsonRyan.com Visit us at www.RobertsonRyan.com

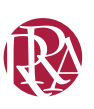